# Routage Dynamique: RIP CISCO

Le protocole **RIP** (Routing Information Protocol) est un protocole de **routage IP** qui permet la communication entre chaque routeur du réseau. Il sélectionne le chemin selon le nombre de sauts. Si le nombre de sauts est supérieur à 15 et met à jour les informations du routage toutes les 30 secondes, ce protocole supprime les paquets.

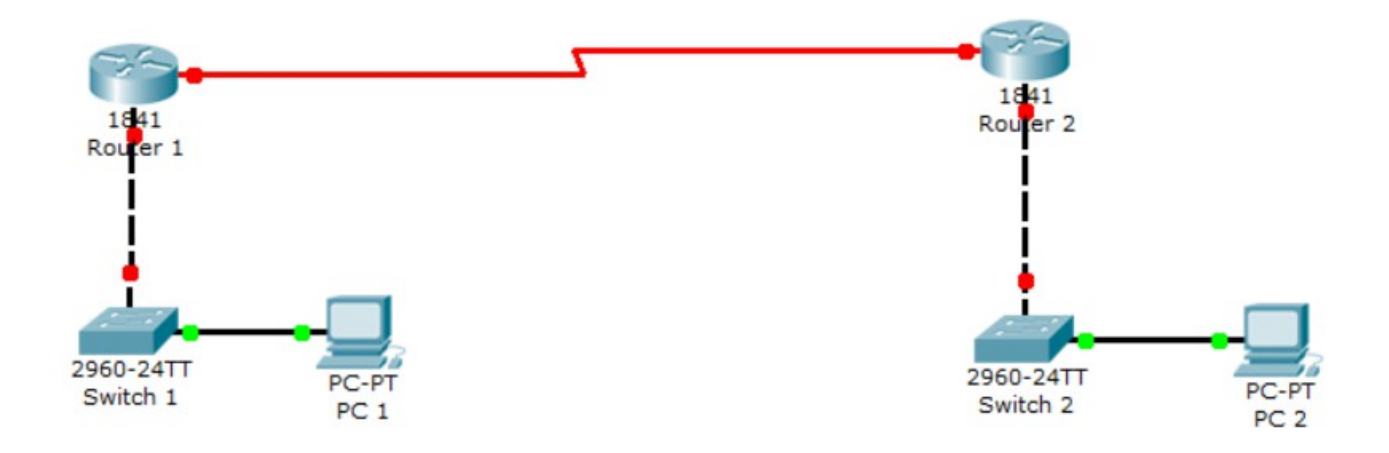

Tout d'abord, nous configurons les 2 machines : PC1: 192.168.1.1/24 PC2: 168.168.1.1/24

Nous mettons les ports des **switchs** en mode « **Trunk** », nous devons alors taper les commandes suivantes sur les switch et sur les ports concerné :

### Switch 1:

```
Switch1(config)#interface fa
Switch1(config)#interface fastEthernet 0/2
Switch1(config-if)#switchport mode trunk
```
### Switch 2:

Switch2(config)#interface fa Switch2 (config)#interface fastEthernet 0/2 Switch2 (config-if) #switchport mode trunk

Nous devons ensuite configurer les ports des routeurs connectés au **switch** qui représentent les passerelles par défaut :

Routeur 1:

```
Router (config) #interface fastEthernet 0/0
Router (config-if) #ip address 192.168.1.254 255.255.255.0
Router (config-if) #no sh
```
## Routeur 2:

```
Router (config) #interface fa 0/0
Router (config-if) #ip address 168.168.1.254 255.255.255.0
Router (config-if) #no sh
```
Ensuite, nous devons configurer les ports séries connectés entre les 2 routeurs.

#### Routeur 1:

200.100.100.1 /24

```
Router#conf t
Enter configuration commands, one per line. End with CNTL/Z.
Router (config) #interface se 0/0/0
Router(config-if)#ip address 200.100.100.1 255.255.255.0
Router (config-if)#no sh
```
Routeur 2:

200.100.100.2 /24

```
Router#conf t
Enter configuration commands, one per line. End with CNTL/Z.
Router (config) #interface se
Router(config)#interface serial 0/0/0
Router(config-if)#ip a
Router(config-if)#ip address 200.100.100.2 255.255.255.0
Router(config-if)#no sh
```
Ensuite, nous devons configurer le RIP sur les 2 routeurs en mettant les adresses réseau qu'ils possèdent :

RIP sur le routeur 1:

```
Router#conf t
Enter configuration commands, one per line. End with CNTL/Z.
Router (config)#router rip
Router (config-router) #version 2
Router (config-router) #network 192.168.1.0
Router (config-router) #network 200.100.100.0
Router (config-router) #exit
```
#### RIP sur le routeur 2:

```
Router (config) #router rip
Router (config-router) #version 2
Router (config-router) #network 168.168.1.0
Router (config-router) #network 200.100.100.0
Router (config-router) #exit
```
Ensuite, nous pouvons vérifier les routes créées en tapant la commande : show ip route

Ensuite, pour vérifier toutes les configurations des routeurs, nous tapons la commande show run

Routeur 1:

```
interface FastEthernet0/0
ip address 192.168.1.254 255.255.255.0
duplex auto
speed auto
\blacksquareinterface FastEthernet0/1
no ip address
duplex auto
speed auto
shutdown
\mathbf{I}interface Serial0/0/0
ip address 200.100.100.1 255.255.255.0
\mathbf{I}interface Serial0/0/1
no ip address
shutdown
\mathbf{I}interface Vlan1
no ip address
shutdown
T
router rip
version 2
network 192.168.1.0
network 200.100.100.0
\mathbf{I}
```
Thomas Lévêque 3/4

```
Routeur 2:
```

```
interface FastEthernet0/0
ip address 168.168.1.254 255.255.255.0
duplex auto
speed auto
\mathbf{I}interface FastEthernet0/1
no ip address
duplex auto
speed auto
shutdown
\mathbf{I}interface Serial0/0/0
ip address 200.100.100.2 255.255.255.0
\mathbf{I}interface Serial0/0/1
no ip address
shutdown
\mathbf{I}interface Vlan1
no ip address
shutdown
\mathop{!}\nolimitsrouter rip
version 2
network 168.168.0.0
network 200.100.100.0
```
Nous pouvons alors voir si les machines communique entre elle en tentant de faire un ping du **PC1** au **PC2**